# *Automation Testing* **Terhadap** *E-recruitment* **PT. ABC Menggunakan** *Tools* **Serenity BDD Dengan Teknik**  *Equivalence Partitions* **dan** *Boundary Value Analysis* **(BVA)**

Rizania Fayza Indhira<sup>1</sup>, Dwi Fatrianto Suyatno<sup>2</sup>

1,2 Sistem Informasi, Fakultas Teknik, Universitas Negeri Surabaya <sup>1</sup>[rizania.20039@mhs.unesa.ac.id](mailto:1rizania.20039@mhs.unesa.ac.id) <sup>2</sup>[dwifatrianto@unesa.ac.id](mailto:2dwifatrianto@unesa.ac.id)

*Abstrak***—** *E-recruitment* **adalah** *website* **perekrutan karyawan baru yang saat ini sudah diterapkan oleh PT. ABC dimana membantu dalam seluruh proses manajemen dan administrasi. Namun, E-recruitment PT. ABC ini dalam pengujiannya masih dilakukan secara manual yang memungkinkan ditemukannya kesalahan yang terlewat akibat** *human error***, sehingga nantinya akan berdampak negatif bagi reputasi perusahaan. Karena itu, perlu dilakukannya** *automation testing* **yang menggunakan** *tools* **Serenity BDD menerapkan teknik** *Equivalence Partitions* **dan**  *Boundary Value Analysis* **(BVA) dalam pembuatan test case untuk mengetahui fungsionalitas dari** *E-recruitment* **PT. ABC, memberikan rekomendasi perbaikan jika ditemukan kesalahan, serta melakukan perbandingan antara teknik** *Equivalence Partitions* **dan** *Boundary Value Analysis* **(BVA). Proses**  *automation testing* **pada** *E-recruitment* **PT. ABC dimulai dengan membuat daftar** *field* **yang akan diuji, menyusun** *test case***, kemudian dilanjutkan dengan pembuatan file** *pom.xml***, file**  *cucumber test suite***, file** *serenity.properties***, file** *serenity.conf***, file**  *feature***,** *class pages***,** *class step definitions***, lalu menjalankan**  *automation testing* **dengan memasukkan perintah mvn clean verify. Hasil penelitian ini menunjukkan bahwa fungsionalitas** *Erecruitment* **PT. ABC cukup baik dengan persentase sebesar 62% dari total** *test case* **sebanyak 709 butir dengan 442 butir berstatus**  *pass* **(berhasil) dan 267 butir lainnya berstatus** *fail* **(gagal). Rekomendasi perbaikan akan diberikan pada 267 butir yang memiliki status fail tersebut. Terdapat beberapa perbandingan antara teknik** *Equivalence Partitions* **dan** *Boundary Value Analysis* **(BVA) mulai dari sisi hasil** *automation testing***,** *field***, dan data uji.**

*Kata Kunci***—** *E-recruitment***,** *Automation Testing***, Serenity BDD,**  *Equivalence Partitions***,** *Boundary Value Analysis* **(BVA)**

#### I. PENDAHULUAN

Selama beberapa tahun terakhir, sebanyak 93% dari 500 perusahaan internasional yang telah menerapkan *Erecruitment* yang juga diikuti oleh perusahaan dalam negeri dalam merekrut karyawan baru mereka [1]. *E-recruitment* atau "Electronic Recruitment" merupakan proses perekrutan karyawan baru pada perusahaan yang memanfaatkan media elektronik yang dapat membantu dalam memanajemen seluruh proses perekrutan karyawan baru, mulai dari pengiklanan info lowongan pekerjaan, proses seleksi, menghemat biaya, hingga proses pelaporan [2]. *E-recruitment* ini lebih banyak tersedia pada *platform website* karena minat masyarakat yang tinggi terhadap platform website dalam kehidupan sehari-hari. Oleh karena itu, proses pengujian terhadap perangkat lunak

khususnya *platform website* adalah proses penting dalam menjaga kualitas dan memastikan fungsionalitas dari fiturfitur yang ada didalamnya sudah berjalan sesuai yang diharapkan atau belum [3]. Pengujian ini perlu dilakukan guna memeriksa dan mencegah kesalahan yang bisa saja muncul, sehingga kesalahan tersebut dapat dikurangi atau dihapus setelah perangkat lunak diluncurkan ke publik [4].

Metode yang dapat digunakan untuk pengujian pada perangkat lunak yakni *Black Box Testing* yang memiliki fokus untuk menguji fungsionalitas antarmuka perangkat lunak tanpa menghiraukan kode penyusunnya [5]. *Black Box Testing* ini dilakukan pada sudut pandang pengguna dimana cara kerjanya adalah dengan memasukkan inputan dan mengamati keluaran apakah sudah sesuai dengan yang diharapkan atau belum. Teknik dalam metode *Black Box Testing* contohnya yaitu teknik *Equivalence Partitions* yang membagi data uji menjadi kategori valid dan invalid serta teknik *Boundary Value Analysis* (BVA) yang data ujinya dibagi berdasarkan batas bawah  $(x-1)$ , nilai batas  $(x)$ , dan batas atas  $(x+1)$  [6].

Pengujian pada perangkat lunak dapat dilakukan secara manual maupun otomatis. Selama ini, proses pengujian masih dilakukan secara manual yang masih terdapat kekurangan dalam pelaksanaannya mulai dari membutuhkan waktu yang lebih lama hingga masih ditemukannya kesalahan akibat *human error*, sehingga dapat memberikan dampak negatif bagi reputasi perusahaan [7]. Pengujian otomatis atau *automation testing* masih dilakukan kurang dari 20% padahal memiliki lebih banyak keuntungan ketimbang pengujian manual [8]. *Automation testing* merupakan pengujian terhadap perangkat lunak yang memanfaatkan skrip atau *tools* yang dapat menemukan kesalahan lebih dini dengan akurasi tinggi, meningkatkan efisiensi dan cakupan pengujian, menghemat waktu, sumber daya, serta biaya [9]. Salah satu *tools* yang populer untuk melakukan *automation testing* adalah Serenity BDD. Serenity BDD merupakan *library open source* dalam melakukan *automation testing* yang menghasilkan *report* untuk menganalisis kualitas dari perangkat lunak yang dilihat dari berapa banyak fitur berhasil dan gagal beserta persentasenya hingga *response time* dari setiap *steps* yang dijalankan [7]. Serenity BDD ini dapat digunakan untuk *automation testing* pada berbagai *platform* mulai dari *website*, API, hingga *mobile* serta pada sistem operasi Windows dan macOS.

PT. ABC merupakan perusahaan manufaktur yang bergerak di bidang kosmetik dan toiletris. Saat ini PT. ABC sudah menerapkan *E-recruitment* yang berbasis *platform website* dalam perekrutan karyawan baru. Akan tetapi, proses pengujian yang dilakukan masih secara manual dengan memasukkan inputan dan mengamati validasi dari hasil keluaran. Hal tersebut memungkinkan masih adanya kesalahan yang ditemukan karena terlewat akibat *human error*, sehingga akan berdampak negatif bagi reputasi perusahaan nantinya karena *E-recruitment* ini akan diakses oleh banyak orang khusunya para pencari kerja. Oleh karena itu, diperlukannya *automation testing* pada *E-recruitment* PT. ABC menggunakan *tools* Serenity BDD yang menggunakan Intellij IDEA sebagai *text editor tools* dengan metode *Black Box Testing* dimana teknik *Equivalence Partitions* dan *Boundary Value Analysis* (BVA) digunakan dalam pembuatan *test* casenya untuk mengetahui fungsionalitas dari *Erecruitment* dan mengevaluasi hasil pengujian tersebut, sehingga dapat memberikan rekomendasi perbaikan kesalahan yang menjadi masukan positif bagi perusahaan. Tak hanya itu, *automation testing* ini juga dilakukan untuk mengetahui perbandingan antara teknik *Equivalence Partitions* dan teknik *Boundary Value Analysis* (BVA).

#### II. METODE PENELITIAN

Penelitian ini menggunakan *E-recruitment* PT. ABC sebagai objek penelitian dengan jenis penelitian kualitatif yang berdasarkan data sesuai kejadian di lapangan. *Automation testing tools* yang digunakan yakni Serenity BDD dengan teknik *Equivalence Partitions* dan *Boundary Value Analysis* (BVA) sebagai teknik pengujian sistem. Alur penelitian dapat dilihat seperti berikut ini.

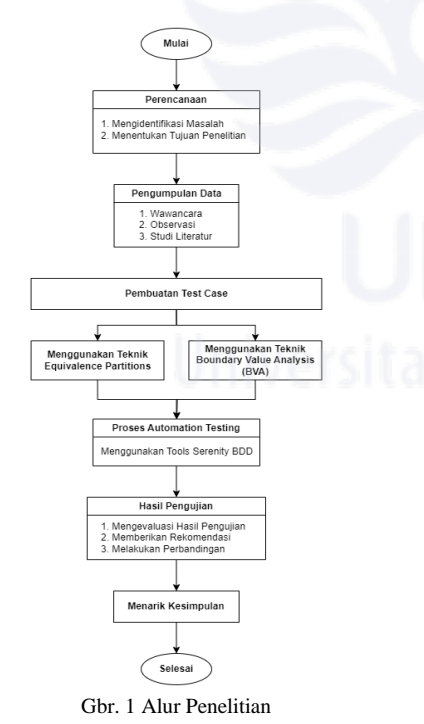

*A. Perencanaan*

Tahap ini dimulai dengan mengidentifikasi masalah dari *Erecruitment* PT. ABC dengan melakukan wawancara bersama narasumber PT. ABC yang kemudian dilanjutkan dengan menentukan tujuan penelitian dari masalah yang sudah diidentifikasi itu.

#### *B. Pengumpulan Data*

Data yang akan digunakan pada penelitian ini didapatkan dari melakukan wawancara bersama narasumber PT. ABC mengenai objek penelitian secara lebih mendalam, melakukan observasi secara langsung pada *website E-recruitment* PT. ABC yang nantinya akan didapatkan daftar *field* mana saja untuk pedoman dalam membuat *test case*, hingga melakukan studi literatur dengan membaca penelitian sebelumnya yang memiliki topik serupa sebagai bahan acuan bisa berasal dari jurnal, buku, atau artikel.

#### *C. Pembuatan Test Case*

Tahapan sebelum proses *automation testing* adalah pembuatan *test case* yang dibedakan berdasarkan tekniknya yaitu yang menggunakan teknik *Equivalence Partitions* dan *Boundary Value Analysis* (BVA) dimana akan dijadikan acuan dalam *automation testing* pada *E-recruitment* PT. ABC. Fitur yang akan diuji mulai dari *register*, *login*, lupa password, profil, lowongan, lowongan disimpan, lamaran saya, dan juga permintaan pekerjaan dengan total sebanyak 204 *field*. Terdapat total 247 butir *test case* yang menerapkan teknik *Equivalence Partitions*. Berikut ini adalah beberapa daftar *test case* yang menggunakan teknik *Equivalence Partitions*.

| TEST CASE TEKNIK EQUIVALENCE PARTITIONS |                        |                            |                                        |                                        |
|-----------------------------------------|------------------------|----------------------------|----------------------------------------|----------------------------------------|
| <b>Test</b><br>Case<br><b>ID</b>        | <b>Test</b><br>Feature | <b>Test</b><br><b>Type</b> | <b>Test Case</b><br><b>Description</b> | <b>Expected</b><br><b>Result</b>       |
| TC-<br>107                              | Login                  | Valid                      | User<br>memasukkan<br>$\sim$ $\sim$ 11 | User meliha<br>pop up berha<br>$1 - 1$ |

TABEL I TEST CASE TEKNIK EQUIVALENCE PARTITIONS

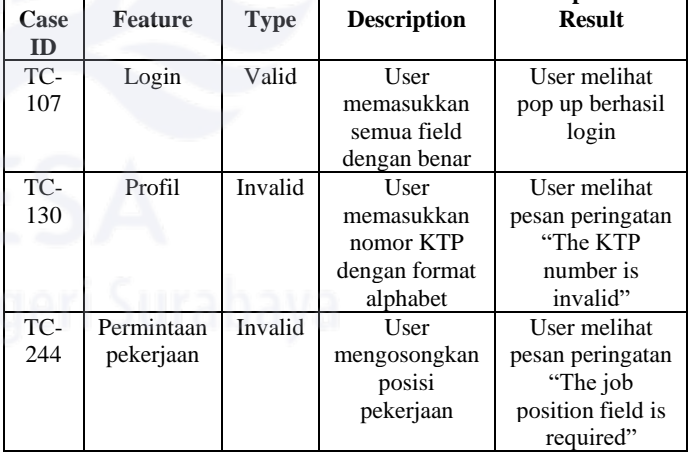

Sedangkan, total *test case* yang akan diuji dengan menerapkan teknik *Boundary Value Analysis* (BVA) sebanyak 462 butir, berikut ini adalah beberapa daftar *test* casenya.

TABEL II TEST CASE TEKNIK BOUNDARY VALUE ANALYSIS

| <b>Test</b> | Test    | <b>Test</b> | <b>Test Case</b>   | <b>Expected</b> |
|-------------|---------|-------------|--------------------|-----------------|
| Case        | Feature | Type        | <b>Description</b> | <b>Result</b>   |
| ID          |         |             |                    |                 |

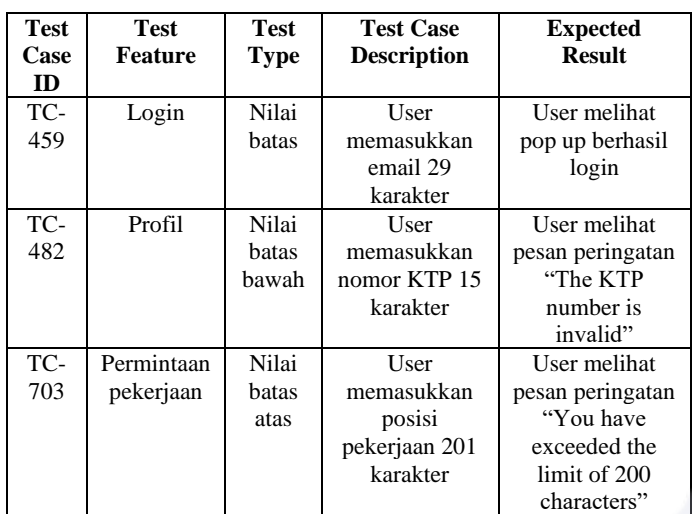

# *D. Proses Automation Testing*

*Automation testing* terhadap *E-recruitment* PT. ABC dilakukan setelah pembuatan *test case* selesai. *Automation testing* ini menggunakan *tools* Serenity BDD dengan bantuan Intellij IDEA sebagai *text editor tools* serta *web browser* Chrome berdasarkan dengan *test case* yang sudah dibuat sebelumnya dimana nantinya akan menghasilkan *report test case* mana saja yang berhasil dan gagal. Langkah-langkah yang dilakukan saat proses *automation testing* menggunakan *tools* Serenity BDD yakni sebagai berikut:

*1) Membuat file pom.xml*

Langkah pertama yakni membuat file *pom.xml* yang berisi *properties*, *dependencies*, dan *plugin* yang dibutuhkan untuk proses *automation testing* nantinya.

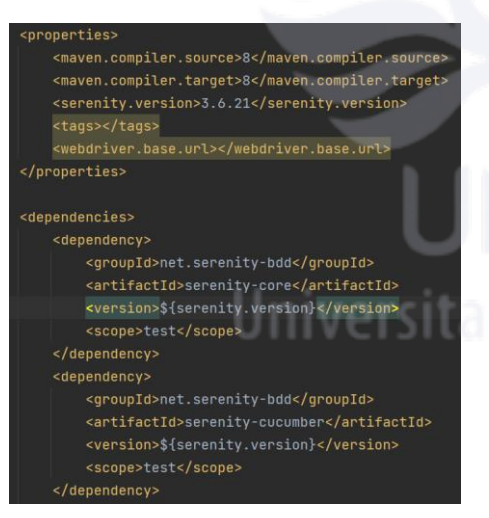

Gbr. 2 File pom.xml

*2) Membuat file cucumber test suite*

File *cucumber test suite* ini berisi jenis *plugin* dan lokasi dari file *feature*. Pembuatan file *cucumber test suite* ini merupakan langkah kedua dari proses *automation testing*.

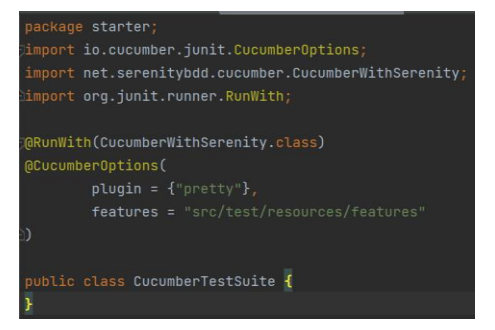

Gbr. 3 File cucumber test suite

# *3) Membuat file serenity. properties*

Kemudian membuat file *serenity.properties* yang berisi dari *base url website E-recruitment* PT. ABC, jenis, dan lokasi dari *webdriver*.

ne.driver=src/test/resources/webdriver/chromedriver.exe url= https://vicicareer.vci.co.id/

# Gbr. 4 File serenity.properties

# *4) Membuat file serenity.conf*

Lalu dilanjutkan dengan membuat file *serenity.conf* yang berisi *driver*, waktu *timeout*, serta cara pengambilan *screenshots* dari setiap *step* yang dilakukan selama proses *automation testing*.

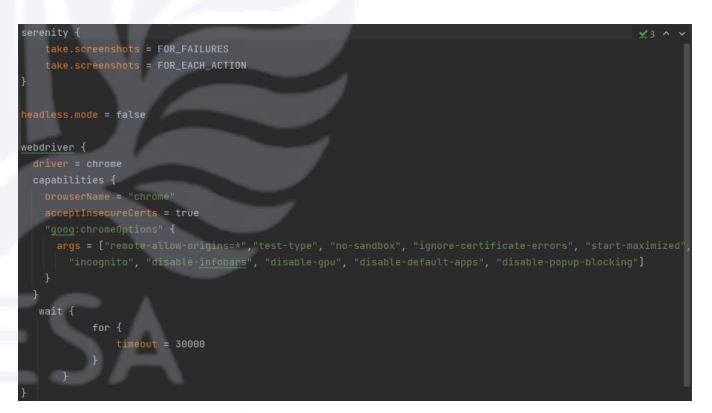

Gbr. 5 File serenity.conf

# *5) Membuat file feature*

Langkah selanjutnya yakni membuat file *feature* yang berisi skenario dari setiap *step* selama *automation testing*, ditulis dengan menggunakan bahasa inggris yang mengimplementasikan bahasa *Gherkin* yaitu *Given* (kondisi awal sistem sebelum pengujian), *When* (tindakan yang dilakukan selama pengujian), *Then* (hasil sebenarnya dari pengujian yang dilakukan) [10].

| Feature: Login                                                                |
|-------------------------------------------------------------------------------|
| As a user i want to login so that i can see login success pop up              |
| Background:                                                                   |
| Given user on home page                                                       |
| And user click profile icon                                                   |
| And user on login page                                                        |
|                                                                               |
| $QTC-107$                                                                     |
| Scenario: as a user i success login with input valid email and valid password |
| When user input valid email for login                                         |
| And user input valid password for login                                       |
| And user click login button                                                   |
| Then user see login success pop up                                            |
| @TC-108                                                                       |
| Scenario: as a user i failed login with input empty email                     |
| When user input empty email for login                                         |
| And user input valid password for login                                       |
| And user click login button                                                   |
| Then user see please fill out this field alert                                |
|                                                                               |

Gbr. 6 File feature

*6) Membuat class pages*

Selanjutnya membuat *class pages* yang berisi detail elemen dari halaman *website E-recruitment* PT. ABC yang memanfaatkan perintah *By* dan aksi dari setiap *step* yang dilakukan dengan memanggil elemen yang sudah didefinisikan tersebut.

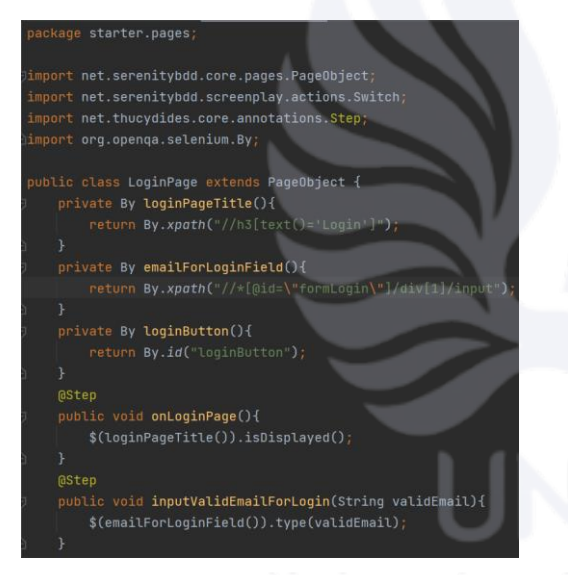

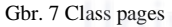

#### *7) Membuat class step definitions*

Dilanjutkan dengan membuat *class step definitions* yang menjadi jembatan antara file *feature* dan *class steps* dimana akan dimasukkan juga inputan dari setiap *field*, sehingga nantinya akan memudahkan ketika ingin menggunakan kembali *step* yang sama untuk pengujian selanjutnya. *Class step definitions* ini terdiri dari *@Given*, *@When*, dan *@Then* tergantung dari *step* yang dibuat.

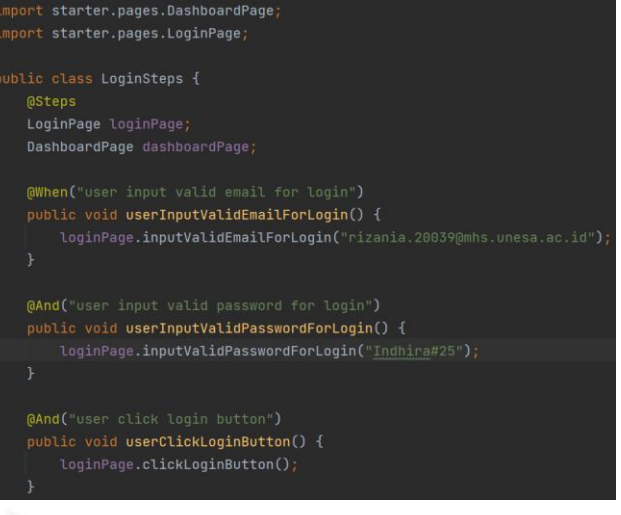

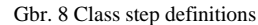

#### *8) Menjalankan automation testing*

Langkah terakhir yakni menjalankan *automation testing* dengan memasukkan perintah *mvn clean verify* di terminal dimana nantinya setiap *step* akan dijalankan satu-persatu hingga selesai, lalu akan muncul *report automation testing*.

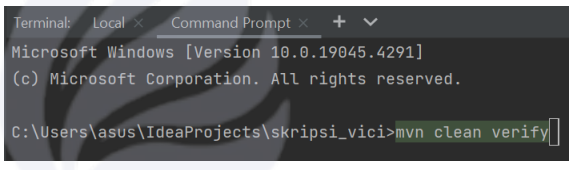

Gbr. 9 Perintah mvn clean verify

#### *E. Hasil Pengujian*

Setelah proses *automation testing* terhadap *E-recruitment* PT. ABC menggunakan *tools* Serenity BDD selesai, akan didapatkan hasil pengujian yang akan dievaluasi mana saja *test case* yang berhasil dan gagal. Rekomendasi perbaikan akan diberikan pada *test case* yang masih gagal, kemudian dilakukan perbandingan antara teknik *Equivalence Partitions* dan teknik *Boundary Value Analysis* (BVA) berdasarkan hasil pengujian.

#### *F. Menarik Kesimpulan*

Menarik kesimpulan merupakan tahapan terakhir setelah semua proses selesai dilakukan dimana akan berisi bagaimana fungsionalitas dari *E-recruitment* PT. ABC, rekomendasi perbaikan kesalahan, hingga perbandingan antara teknik *Equivalence Partitions* dan *Boundary Value Analysis* (BVA).

#### III. HASIL DAN PEMBAHASAN

#### A. *Hasil Automation Testing dengan Teknik Equivalence Partitions*

Setelah dilakukan *automation testing* pada *E-recruitment* PT. ABC menggunakan *tools* Serenity BDD, maka akan didapatkan hasil pengujian. Berikut ini adalah beberapa hasil *automation testing* yang menggunakan Teknik *Equivalence Partitions*.

**Serenity BDD Report** 

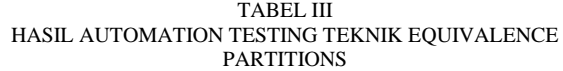

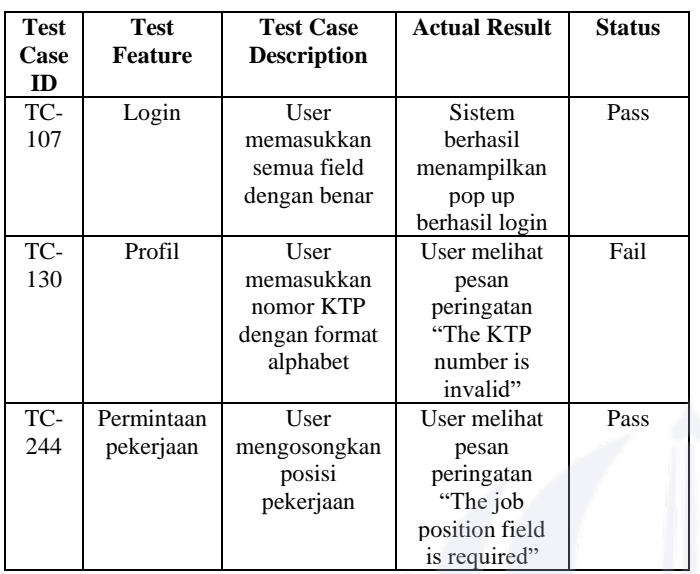

Total *test case* dengan teknik *Equivalence Partiitions* yang dilakukan *automation testing* menggunakan *tools* Serenity BDD yakni sebanyak 247 butir. Berikut ini adalah hasil *automation testing* per fitur.

TABEL IV HASIL PENGUJIAN TEKNIK EQUIVALENCE PARTITIONS

| No.          | Fitur         | <b>Total</b>     | <b>Status</b>  |                | <b>Tingkat</b>    |
|--------------|---------------|------------------|----------------|----------------|-------------------|
|              |               | <b>Test Case</b> | Pass           | Fail           | <b>Kesuksesan</b> |
|              | Register      | 106              | 49             | 57             | 46%               |
| 2.           | Login         | 6                | 6              |                | 100%              |
| 3.           | Lupa password | 4                | 4              |                | 100%              |
| 4.           | Profil        | 110              | 65             | 45             | 59%               |
| 5.           | Lowongan      | 12               | 10             | $\overline{c}$ | 83%               |
| 6.           | Lowongan      | $\overline{c}$   | $\overline{c}$ |                | 100%              |
|              | disimpan      |                  |                |                |                   |
| 7.           | Lamaran saya  | $\overline{c}$   | 2              |                | 100%              |
| 8.           | Permintaan    | 5                | 5              |                | 100%              |
|              | pekerjaan     |                  |                |                |                   |
| <b>Total</b> |               | 247              | 143            | 104            | 58%               |

Dapat dilihat pada tabel 4, hasil *automation testing* pada *Erecruitment* PT. ABC menggunakan teknik *Equivalence Partitions* dengan total 247 butir didapatkan bahwa sebanyak 143 butir berstatus *pass* (berhasil) dan 104 butir lainnya *fail* (gagal) dengan tingkat kesuksesan mencapai 58%, sehingga tingkat fungsionalitasnya cukup baik. Berikut adalah salah satu *report automation testing* dari TC-107 yang memiliki status *pass* (berhasil) dimana didalamnya akan dijelaskan beberapa *step* yang berhasil dilakukan selama proses pengujian yang disertasi dengan waktu respon dari setiap *step* tersebut.

# <sup>6</sup>Serenity<sup>BDD</sup> Home > Login > As A User T S

#### rall Test Results **E** Req

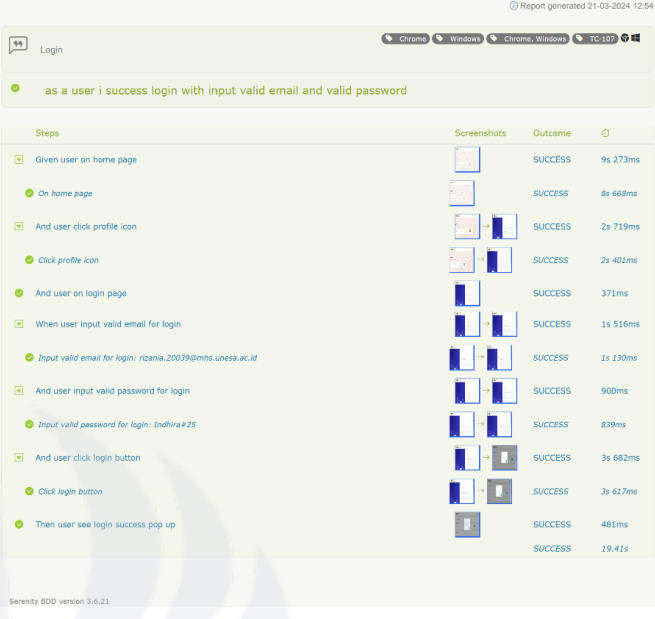

Gbr. 10 Report Automation Testing TC-107

## B. *Hasil Automation Testing dengan Teknik Boundary Value Analysis (BVA)*

Hasil *automation testing* yang didapatkan pada *Erecruitment* PT. ABC yang menggunakan *tools* Serenity BDD dengan menerapkan teknik *Boundary Value Analysis* (BVA) yakni sebagai berikut.

TABEL V HASIL AUTOMATION TESTING TEKNIK BOUNDARY VALUE ANALYSIS (BVA)

| <b>Test</b><br>Case<br>ID | <b>Test</b><br><b>Feature</b> | <b>Test Case</b><br><b>Description</b>                    | <b>Actual Result</b>                                                                            | <b>Status</b> |
|---------------------------|-------------------------------|-----------------------------------------------------------|-------------------------------------------------------------------------------------------------|---------------|
| TC-<br>459                | Login                         | User<br>memasukkan<br>email 29<br>karakter                | Sistem<br>berhasil<br>menampilkan<br>pop up<br>berhasil login                                   | Pass          |
| TC-<br>482                | Profil                        | User<br>memasukkan<br>nomor KTP<br>15 karakter            | User melihat<br>pesan<br>peringatan<br>"The KTP<br>number is<br>invalid"                        | Fail          |
| TC-<br>703                | Permintaan<br>pekerjaan       | User<br>memasukkan<br>posisi<br>pekerjaan<br>201 karakter | User melihat<br>pesan<br>peringatan<br>"You have<br>exceeded the<br>limit of 200<br>characters" | Fail          |

Serenity BDD Report

Total *automation testing* yang dilakukan pada *Erecruitment* PT. ABC yang menggunakan teknik *Boundary Value Analysis* (BVA) yakni sebanyak 462 butir *test case*. Berikut ini adalah hasil *automation testing* per fitur.

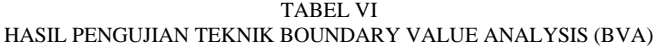

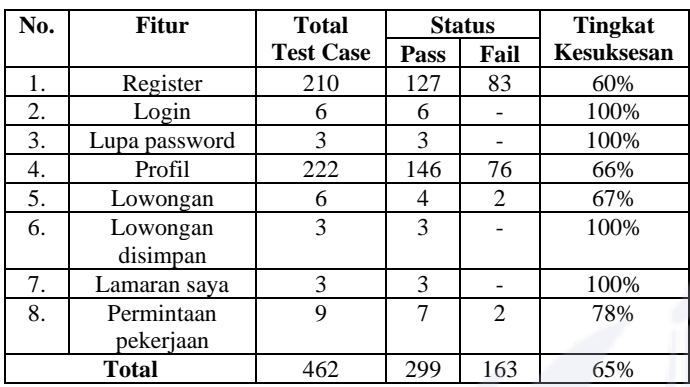

Dapat dilihat pada tabel 6, didapatkan hasil *automation testing* terhadap *E-recruitment* PT. ABC yang cukup baik dengan persentase mencapai 65% dimana dari total 462 butir *test case* yang diuji, sebanyak 299 butir berstatus *pass* (berhasil) dan 163 butir lainnya memiliki status *fail* (gagal). Berikut *report automation testing* pada TC-703 yang berstatus *fail* (gagal) dimana akan dijelaskan pada *step* mana yang gagal selama proses pengujian disertai dengan penyebabnya.

### **G** Serenity<sup>BDC</sup>

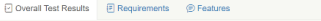

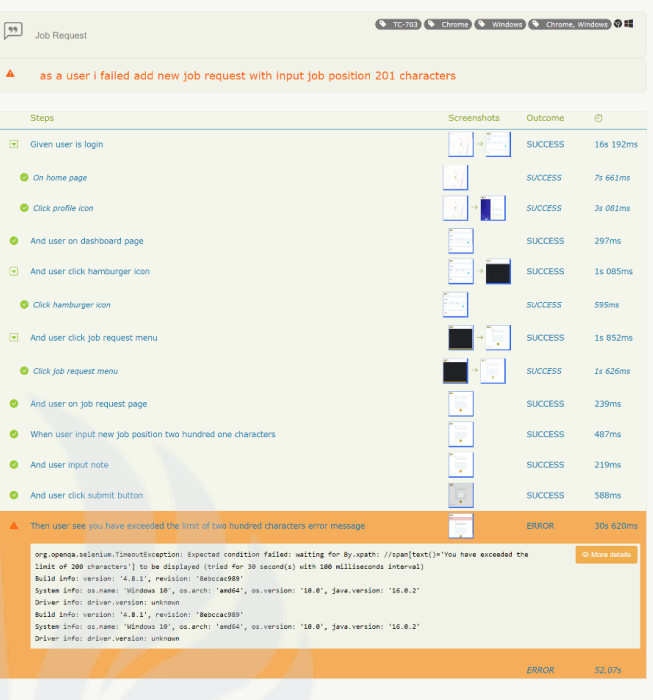

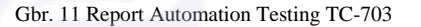

#### C. *Evaluasi Hasil Automation Testing*

Setelah dilakukan proses *automation testing* terhadap *Erecruitment* PT. ABC menggunakan *tools* Serenity BDD dengan menerapkan teknik *Equivalence Partitions* dan *Boundary Value Analysis* (BVA), maka didapatkan hasil tingkat fungsionalitas yang cukup baik dengan persentase sebesar 62% dari total *test case* sebanyak 709 butir dengan rincian yakni 442 butir berstatus *pass* (berhasil) dan 267 butir berstatus *fail* (gagal). Test case yang statusnya gagal tersebut karena *error handling* yang belum diatur saat diberikan masukan yang ekstrim atau tidak terduga, *padahal error handling* ini penting untuk dapat memberikan pesan peringatan yang membantu pengguna mengerti kesalahan yang muncul dan segera memperbaikinya serta memastikan sistem telah berjalan dengan benar. Berikut ini adalah grafik tingkat fungsionalitasnya.

# **Tingkat Fungsionalitas**

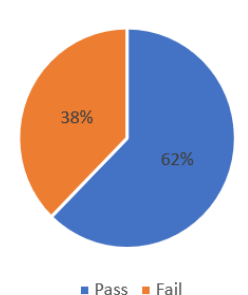

Gbr. 12 Grafik Tingkat Fungsionalitas

#### D. *Rekomendasi Perbaikan*

Masih terdapat *test case* yang berstatus *fail* (gagal) setelah dilakukan proses *automation testing* terhadap *E-recruitment*  PT. ABC menggunakan *tools* Serenity BDD dengan menerapkan teknik *Equivalence Partitions* dan *Boundary Value Analysis* (BVA) yakni sebanyak 267 butir. *Test case* yang *fail* tersebut berarti hasil sebenarnya tidak sama dengan hasil yang diharapkan. Oleh karena itu, akan diberikan rekomendasi perbaikan yang diharapkan dapat meningkatkan tingkat fungsionalitas *E-recruitment* PT. ABC tersebut. Berikut ini adalah beberapa rekomendasi perbaikannya.

TABEL VII REKOMENDASI PERBAIKAN

| <b>Test</b> | <b>Test</b>    | <b>Test Case</b>   | <b>Actual</b> | Recommen-    |
|-------------|----------------|--------------------|---------------|--------------|
| Case        | <b>Feature</b> | <b>Description</b> | <b>Result</b> | dation       |
| ID          |                |                    |               |              |
| TC-         |                | User               | Sistem gagal  | Menampil-    |
| 130         |                | memasuk-           | menampil-     | kan          |
|             |                | kan nomor          | kan           | peringatan   |
|             |                | <b>KTP</b>         | peringatan    | "The KTP     |
|             |                | dengan             | "The KTP      | number is    |
|             |                | format             | number is     | invalid"     |
|             | Profil         | alphabet           | invalid"      |              |
| TC-         |                | User               | Sistem gagal  | Menampil-    |
| 482         |                | memasuk-           | menampil-     | kan pesan    |
|             |                | kan nomor          | kan pesan     | peringatan   |
|             |                | <b>KTP 15</b>      | peringatan    | "The KTP     |
|             |                | karakter           | "The KTP      | number is    |
|             |                |                    | number is     | invalid"     |
|             |                |                    | invalid"      |              |
| TC-         | Permintaan     | User               | Sistem gagal  | Menampil-    |
| 703         | pekerjaan      | memasuk-           | menampil-     | kan pesan    |
|             |                | kan posisi         | kan pesan     | peringatan   |
|             |                | pekerjaan          | peringatan    | "You have    |
|             |                | 201                | "You have     | exceeded the |
|             |                | karakter           | exceeded the  | limit of 200 |
|             |                |                    | limit of 200  | characters"  |
|             |                |                    | characters"   |              |

# E. *Perbandingan antara Teknik Equivalence Partitions dan Teknik Boundary Value Analysis (BVA)*

Didapatkan beberapa perbandingan antara teknik *Equivalence Partitions* dan *Boundary Value Analysis* (BVA) setelah dilakukan proses *automation testing* yang didapatkan

pada *E-recruitment* PT. ABC menggunakan *tools* Serenity BDD dapat dilihat sebagai berikut.

TABEL VIII PERBANDINGAN TEKNIK EQUIVALENCE PARTITIONS DAN BOUNDARY VALUE ANALYSIS (BVA)

| No. | Pembanding                                                                                                    | <b>Teknik Equivalence</b><br><b>Partitions</b>                                                                                                    | <b>Teknik Boundary</b><br><b>Value Analysis</b><br>(BVA)                                                                                                    |
|-----|----------------------------------------------------------------------------------------------------|----------------------------------------------------------------------------------------------------|----------------------------------------------------------------------------------------------------|
| 1.  | Hasil<br>automation<br>testing                                                                                                    | Sebanyak 143 butir<br>test case berhasil dan<br>104 butir gagal dari<br>total 247 butir dengan<br>persentase 58%                                                                           | Sebanyak 299 butir<br>test case berhasil<br>dan 163 butir gagal<br>dari total 462 butir<br>dengan persentase<br>65%                                                                                                    |
| 2.  | Field                                                                                                    | Dapat menguji semua<br>jenis field (input text,<br>date picker, select<br>box, dll)<br>Jangkauannya lebih<br>luas dan bebas.<br>sehingga dapat<br>menguji semua<br>kemungkinan yang<br>ada | Hanya dapat<br>digunakan untuk<br>menguji field yang<br>bertipe input text<br>Hanya menguji<br>field yang memiliki<br>batasan nilai.<br>sehingga cocok<br>untuk sistem yang<br>berfokus pada<br>batasan input nilai                        |
| 3.  | Membagi data uji<br>Data uji<br>menjadi partisi valid<br>dan invalid<br>Pengujian akan terasa<br>lengkap dan<br>bervariasi karena<br>partisi tipe invalid<br>akan terdiri dari test<br>case dengan banyak<br>kemungkinan |                                                                                                    | Membagi data uji<br>berdasarkan batas<br>bawah (x-1), nilai<br>batas $(x)$ , dan batas<br>atas $(x+1)$<br>Pengujiannya akan<br>terasa lebih jelas<br>karena hanya<br>menguji<br>berdasarkan batas<br>bawah, nilai batas,<br>dan batas atas |

### IV.KESIMPULAN

Setelah dilakukannya proses *automation testing pada Erecruitment* PT. ABC terdapat beberapa poin kesimpulan yang didapatkan, yaitu

- 1. Hasil *automation testing* menunjukkan sebanyak 442 butir *test case* berstatus *pass* (berhasil) dam 267 butir berstatus *fail* (gagal) dari total 709 butir *test case* dengan tingkat fungsionalitas *E-recruitment* PT. ABC yang cukup baik dimana persentasenya sebesar 62%.
- 2. Terdapat beberapa rekomendasi untuk memperbaiki 267 butir *test case* yang berstatus gagal baik itu yang menggunakan teknik *Equivalence Partitions* dan *Boundary Value Analysis* (BVA), salah satu contohnya yakni pada TC-482 yang dimana user memasukkan nomor KTP 15 karakter, sebaiknya sistem dapat menampilkan pesan peringatan "The

KTP number is invalid" karena nomor KTP yang terdiri dari 16 karakter.

3. Perbandingan antara teknik *Equivalence Partitions* dengan teknik *Boundary Value Analysis* (BVA) dilihat dari hasil *automation testing* yakni teknik *Equivalence Partitions* menunjukkan persentase 58% dengan 143 butir *test case* berhasil dan 104 butir gagal dari total 247 butir, sedangkan teknik *Boundary Value Analysis* (BVA) menunjukkan sebanyak 299 butir *test case* berhasil dan 163 butir gagal dari total 462 butir dengan persentase 65%. Kemudian teknik *Equivalence Partitions* ini menguji semua jenis *field* dengan data uji yang dibagi menjadi valid dan invalid, sehingga hasil pengujian akan terasa lengkap dan bervariasi karena jangkauan yang luas. Sedangkan teknik *Boundary Value Analysis* (BVA) hanya dapat menguji *field* yang berupa *input text* dengan data uji yang memiliki batasan nilai, sehingga hasil pengujiannya akan lebih jelas, terarah, dan cocok untuk sistem yang fokusnya pada batas nilai inputan.

#### V. SARAN

Saran yang dapat digunakan untuk penelitian selanjutnya yakni pengujian tidak hanya untuk menguji fungsionalitas sistem saja, tetapi juga menguji performa, usabilitas, hingga keamanan sistem. Selain itu, dapat menggunakan *tools* lainnya dalam melakukan *automation testing*, misalnya Katalon Studio, Selenium, atau Robot Framework. Tak hanya itu, dalam menguji sistem juga dapat menggunakan teknik dalam *black box testing* lainnya, contohnya teknik *All Pair Testing*, *Fuzzing*, ataupun *Decision Table Testing*.

#### REFERENSI

- [1] R. K. Brahmana & R. Brahmana.(2013). *What Factors Drive Job Seekers Attitude in Using E-Recruitment*.The South East Asian Journal of Management, vol. 7(2), hal. 39-40.
- [2] L. Fajarwati, R. Hidayat, & Y. Budiarti. (2020). *Sistem Informasi Karyawan Baru PT Karya Putra Sapta Manunggal Berbasis Web*. Jurnal Teknologi Sistem Informasi dan Aplikasi, vol. 3(4), hal. 237- 245.
- [3] W. Winata, A. W. R. Emanuel, & Herlina. (2022). *Pengujian Website EPOS PT XYZ Menggunakan Metode Black Box Testing*. Jurnal Informatika Atma Jogja, vol. 3(2), hal. 99-106.
- [4] Y. D. Wijaya & M. W. Astuti (2021). *Pengujian Black Box Sistem Informasi Penilaian Kinerja Karyawan PT INKA (PERSERO) Berbasis Equivalence Partitions*. Jurnal Digital Teknologi Informasi, vol. 4(1), hal. 22-26.
- [5] N. Mittal & N. Khandar. (2023). *Automation Testing Using Cucumber and Selenium Webdriver.* A Journal For New Zealand Herpetology, vol. 12(1), hal. 279-287.
- [6] M. Sholeh, I. Gisfas, & M. A. Fauzi. (2021). *Black Box Testing on ukmbantul.com Page with Boundary Value Analysis and Equivalence Partitioning Methods*. Journal of Physics: Conference Series, vol. 12(29), hal. 1-8.
- [7] B. D. Saputra & A. Stefanie. (2023). *Automation Testing Api, Android, dan Website Menggunakan Serenity Bdd Pada Software Sistem Manajemen Rumah Sakit*. Jurnal Ilmiah Wahana Pendidikan, vol. 9(10), hal. 114-126.
- [8] M. Cernat, A. N. Staicu, & A. Stefanescu. (2020). *Improving UI Test Automation Testing using Robotic Process Automation*. Proceedings of the 15<sup>th</sup> International Conference on Software Technologies (ICSOFT 2020), hal. 260-267.
- [9] A. Zulianto, A. Purbasari, N. Suryani, A. I. Susanti, F. R. Rinawan, & W. G. Purnama. (2021). *Pemanfaatn Katalon Studio untuk Otomatisasi Pengujian Black-Box pada Aplikasi iPosyandu*. JEPIN (Jurnal Edukasi dan Penelitian Informatika), vol. 7(3), hal. 370-378.
- [10] U. Nugraha, A. A. N. Robaiah, & D. Rospinoedji. (2020). *Testing The Information System Software Using Behavior Driven Development Method*. PalArch's Journal of Archaeology of Egypt/Egyptology, vol 179(10), hal 3732-3742.